<span id="page-0-0"></span>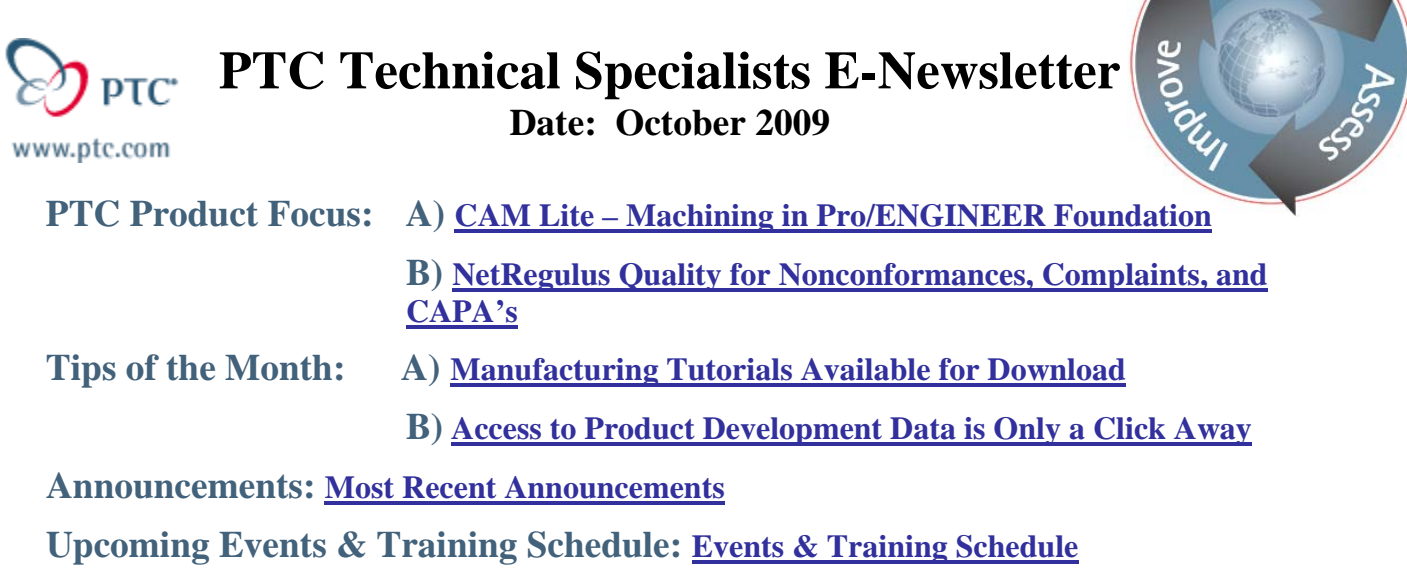

# **PTC Product Focus**

### **CAM Lite – Machining in Pro/ENGINEER Foundation**

[Click Here To View](http://members.shaw.ca/jpeng/newsletter/PTC_Technical_Specialists_E-Newsletter_2009_10_desktop.pdf)

[Back To Top](#page-0-0)

# **PTC Product Focus**

### **NetRegulus Quality for Nonconformances, Complaints, and CAPA's**

### **The Nonconformance Module**

The Nonconformance (NC) module is a highly configurable and comprehensive tool for managing all activities associated with incoming materials and shop floor issues. Users may initiate, evaluate, assign, monitor and review each NC record according to their assigned roles. Users can accomplish tasks faster and more accurately using the software's configurable pull-down menus, smart lookups, intelligent workflows and point-and-click interfaces.

#### **Nonconformance Module Functions**

- Manage the intake, evaluation, investigation and resolution of nonconformances
- Maintain information about products, materials, equipment and other items
- Use 21 CFR Part 11-compliant electronic signatures to record reviews of material dispositions and other activities
- Easily associate the nonconformance to one or more CAPA records to manage a closedloop process

Learn

- Manage activities, cancel or reassign actions, and change due dates while the powerful workflow engine maintains a full audit trail and rationale documentation
- Add workflow elements 'on the fly' from a library of optional actions, including corrections, inspections, dispositions, management reviews, and others
- Utilize the workflow engine to alert users when and where their involvement is needed
- Provide notifications and alerts of pending or overdue items
- Configure decision tree elements for Risk Assessments and other key functions
- Associate multiple products, manufacturing sites, vendors or classifications to each nonconformance
- Attach electronic files, test results, photos and other important documents
- Configure all field labels, tab labels, pull-down lists, menu items, and form text (warnings, errors, etc.) to match your own terminology
- Create data sets and graphs with an easy "point-and-click" interface that also allows users to save and reuse their report templates
- Set up "Watchdog" reports that are sent automatically by the system when an event or user-specified threshold is triggered
- Schedule and distribute reports via email–no need for recipients to log into the system
- Export report data to other commonly used tools for further analysis or processing

### **Configurable with Labels, Dropdowns, Workflow Packets, and Decision Trees**

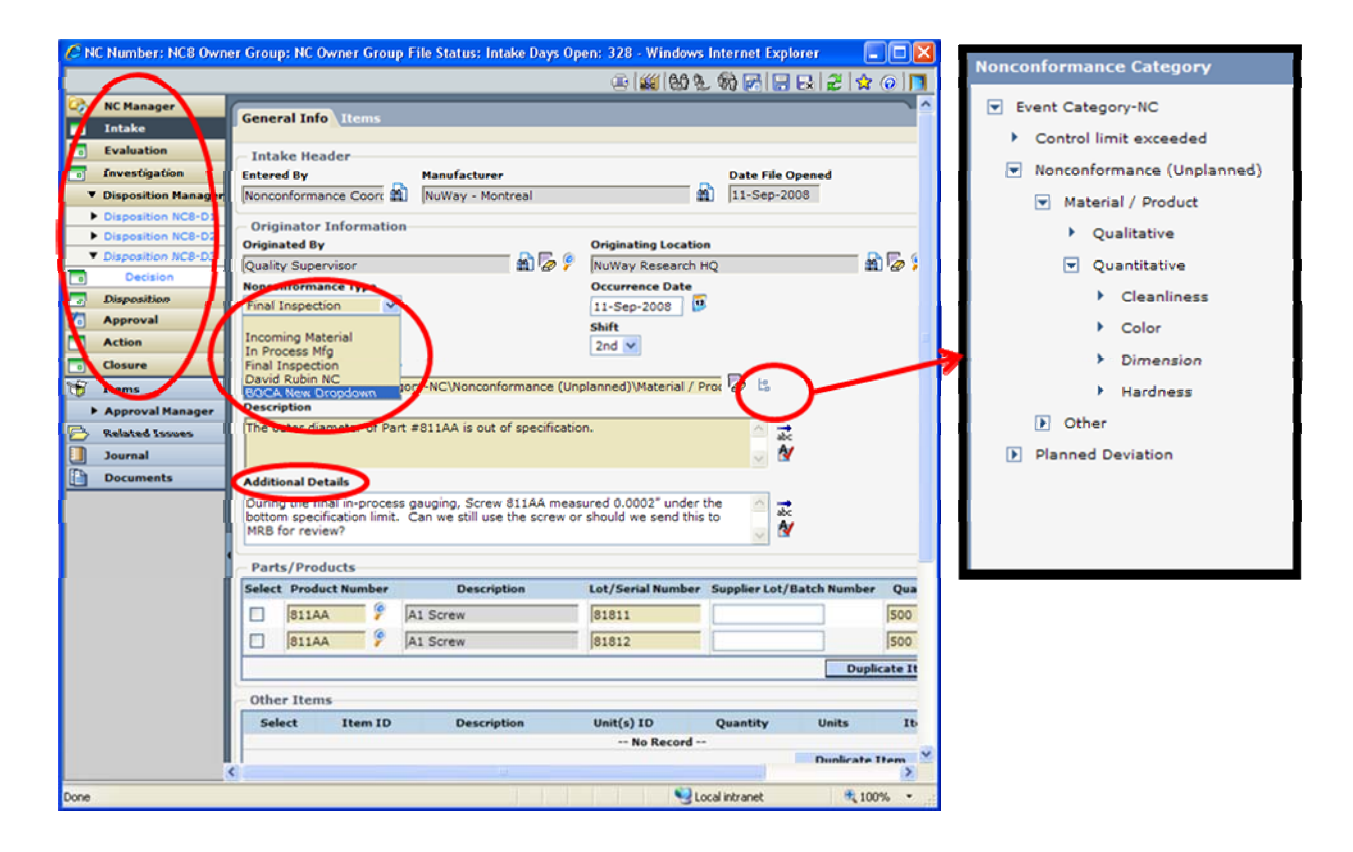

#### **The Complaints Module**

The Complaints module is a highly configurable and comprehensive tool for managing all activities associated with complaint handling in a regulated environment. Users may initiate, evaluate and investigate complaints, and when necessary, generate MedWatch and other regulatory reports according to their role assignments. This module is designed to function either as a stand-alone application or as part of the full NetRegulus NetRM suite of Quality management solutions. These solutions provide a single view into the safety, manufacturing and performance trends covering the life of your products.

#### **NetRegulus Key Benefits**

**Global -** Full language localization allows for complete presentation of the software interface in the user's preferred language, including double-byte characters for languages such as Japanese, Korean and Chinese.

**Accessible -** Authorized users can access and manage real-time Quality data from any location in the world with a Web browser.

**Powerful** - NetRegulus NetRM Software is built on one of the most sophisticated architectures available today, allowing you to query and trend data across multiple data sets in ways not available in document-centric systems.

**Intuitive -** User interfaces and workflows are designed by life science professionals, enabling you to manage the most complicated tasks with a simple-to use navigation scheme.

**Configurable -** Modular architecture, configurable workflows, control of security zones, formatting to the field level, and user-controllable query tools let you design and adapt the system to your environment.

**Cost-Effective -** The use of standard software components lowers the initial cost of implementation and reduces training time. Plus, a centralized database allows master data, reports and other information to be reused without the need to reconfigure or revalidate the system each time a new study or module is added, lowering the total cost of ownership.

**Trusted -** NetRegulus solutions are used by some of the largest life sciences companies in the world. See why they trust PTC to help manage their mission-critical Quality data.

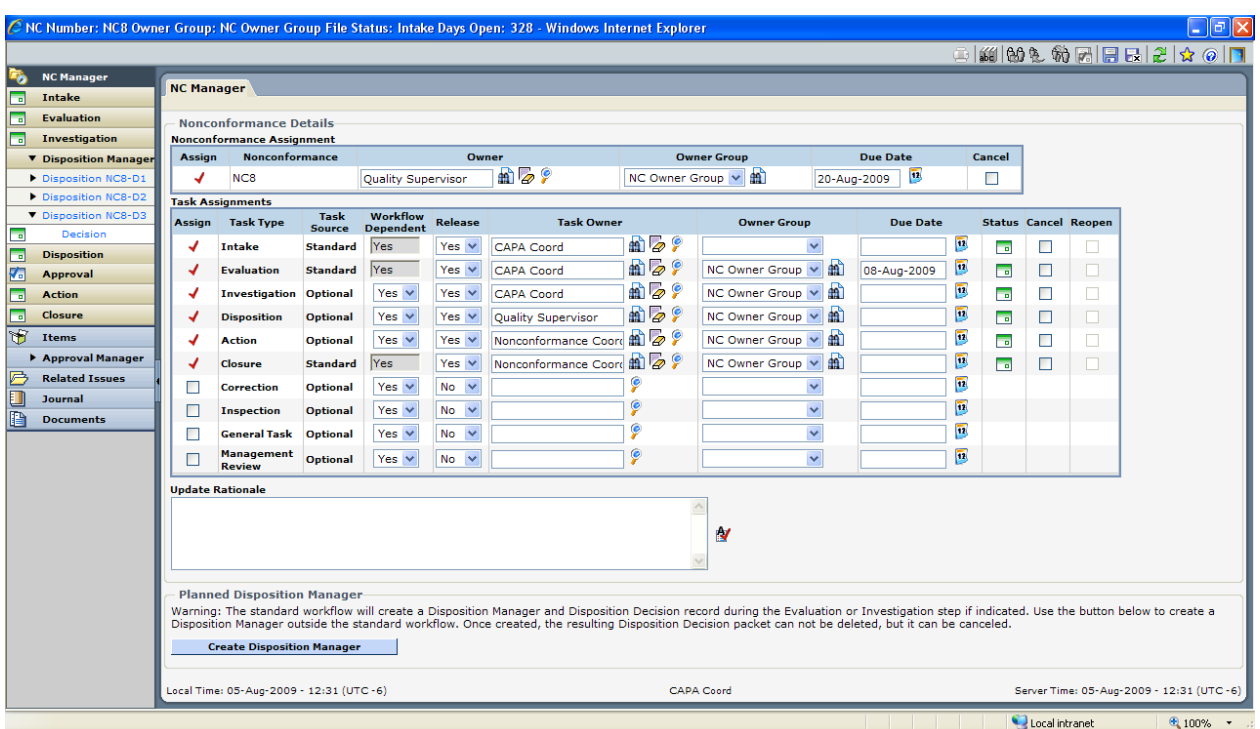

### **Workflow Automation and Assignment (Includes Status and Due Dates)**

### **The CAPA Module**

The CAPA module is a highly configurable and comprehensive tool for managing all CAPA activities in a regulated environment. Authorized users may initiate, evaluate, assign, monitor, review and approve each CAPA record according to their assigned roles. Users can accomplish tasks faster and more accurately using configurable pull-down menus, smart lookups, intelligent workflows and point-and-click interfaces

### **CAPA Module Features**

- Initiate, evaluate, assign, monitor, review and approve corrective/preventive actions
- Link multiple issues from various sources to each corrective or preventive action, including complaints, nonconformances, audit findings, and other quality issues
- Use sophisticated "Watchdog" technology to aid in effectiveness monitoring
- Add multiple classifications to each CAPA record and use data to follow trends
- Generate Corrective/Preventive Action Plans and electronically circulate for Review and Approval
- Use 21 CFR Part 11-compliant electronic signatures, where required
- Manage activities, cancel or reassign actions, and change due dates while the powerful workflow engine maintains a full audit trail and rationale documentation
- Add workflow elements 'on the fly' from a library of optional actions, including investigation and management review
- Create, assign and track multiple optional activities and tasks through closure
- Utilize the workflow engine to alert users when and where their involvement is needed
- Provide notifications and alerts of pending or overdue items
- Use multiple configurable decision trees/classifications for risk assessment, root causes assignment, and effectiveness monitoring, to facilitate trend analysis
- Configure all field labels, tab labels, pull-down lists, menu items, and form text (warnings, errors, etc.) to match your own terminology

#### **Trending Functionality Includes Easy Drill Down and Watchdogs**

- Create data sets and graphs with an easy "point-and-click" interface that also allows users to save and reuse their report templates
- Schedule and distribute reports via email–no need for recipients to log into the system
- Export report data to other commonly used tools for further analysis and/or processing

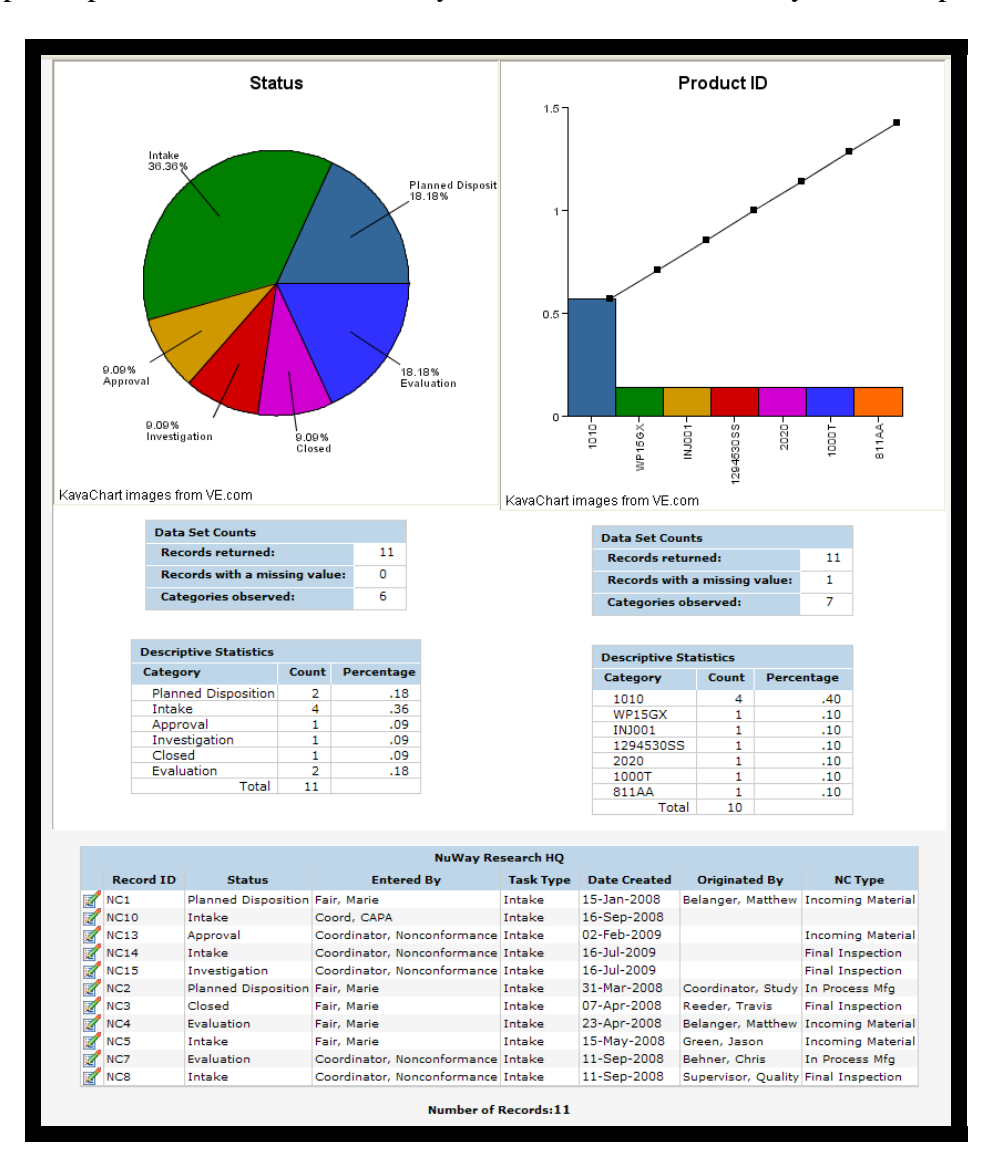

# **Tips of the Month**

### <span id="page-5-0"></span>**Manufacturing Tutorials Available for Download**

[Click Here To View](http://members.shaw.ca/jpeng/newsletter/PTC_Technical_Specialists_E-Newsletter_2009_10_desktop.pdf)

# [Back To Top](#page-0-0)

# **Tips of the Month**

### **Access to Product Development Data is Only a Click Away**

NetRegulus lets you view any Windchill Data from the Quality Record. These hyperlinks are easily added to critical supporting data such as the Design History File, Where Used, Risk Assessment, Validation and Verification, Intended Use, FMEA, etc. These links are stored under Related Issues/Documents and will assist Quality Assurance (QA) during the Investigation. This will greatly enhance the ability to provide real time feedback to Product Engineers or critical product changes like new Vendor Cut in Lots for QA trending.

- 1. Simply navigate to the correct location in Windchill and copy the URL.
- 2. Create a new Related Issue or Document from any Nonconformance, Complaint, or CAPA.
- 3. Paste the link in under the URL section.
- 4. Click the blue hyperlink at the top of the page and it will take you directly to the Product Development data.

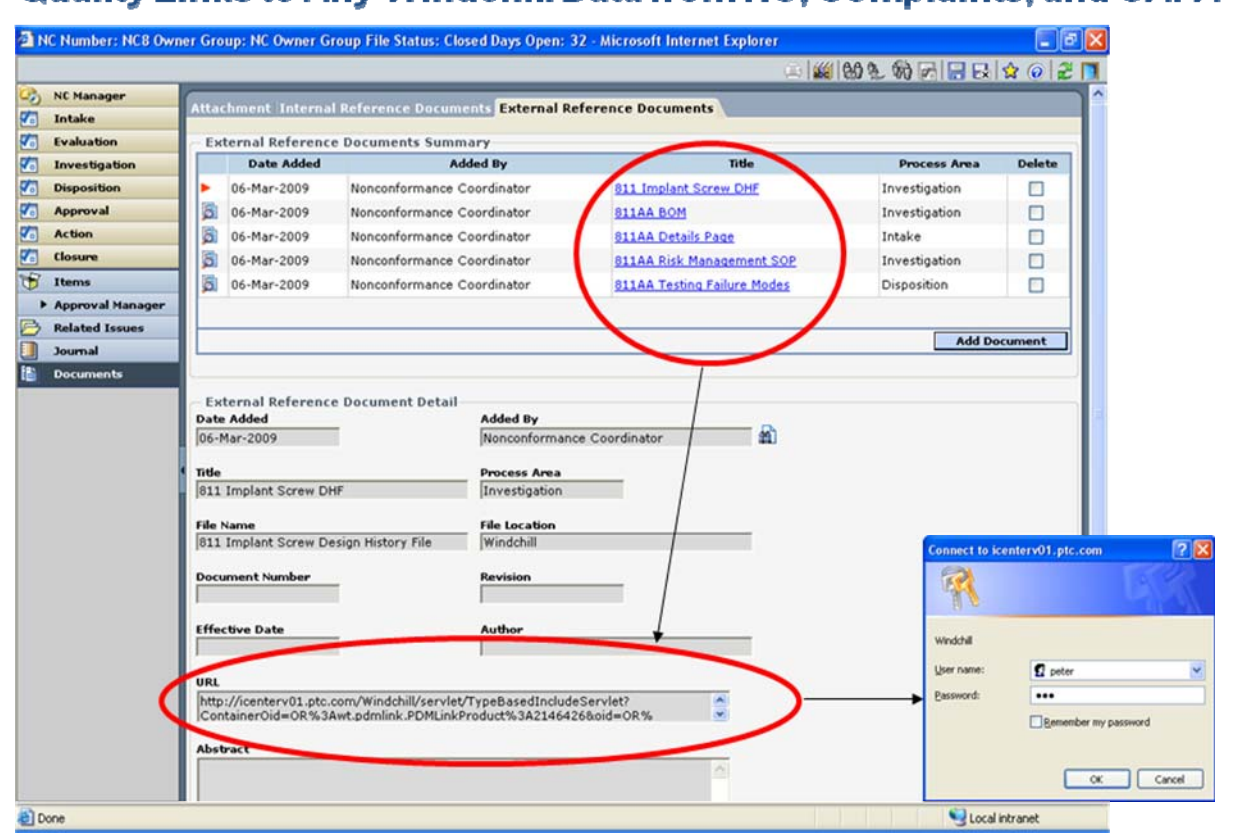

# Quality Links to Any Windchill Data from NC. Complaints, and CAPA

## Utilize the Design History File for Critical Investigations

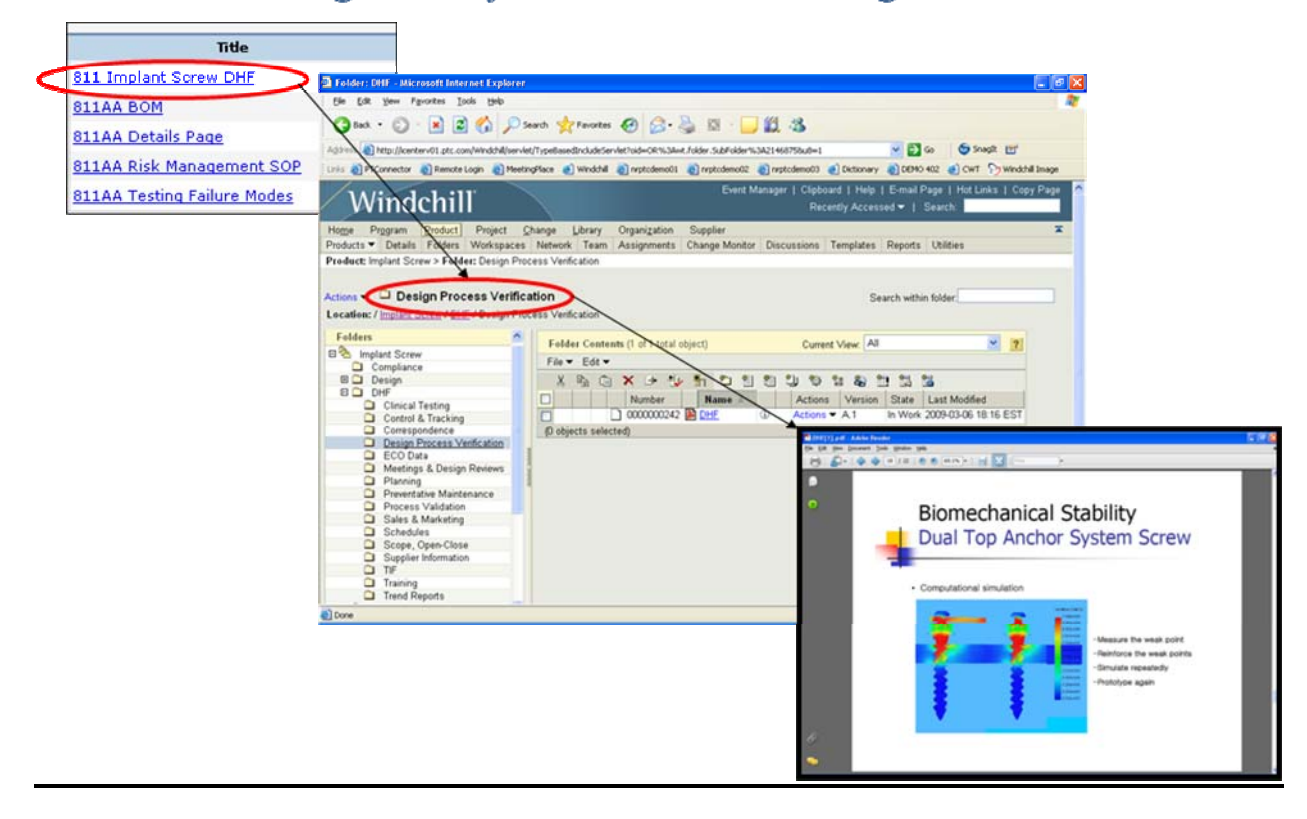

### Quickly Review All Bill of Materials for Containment and Disposition

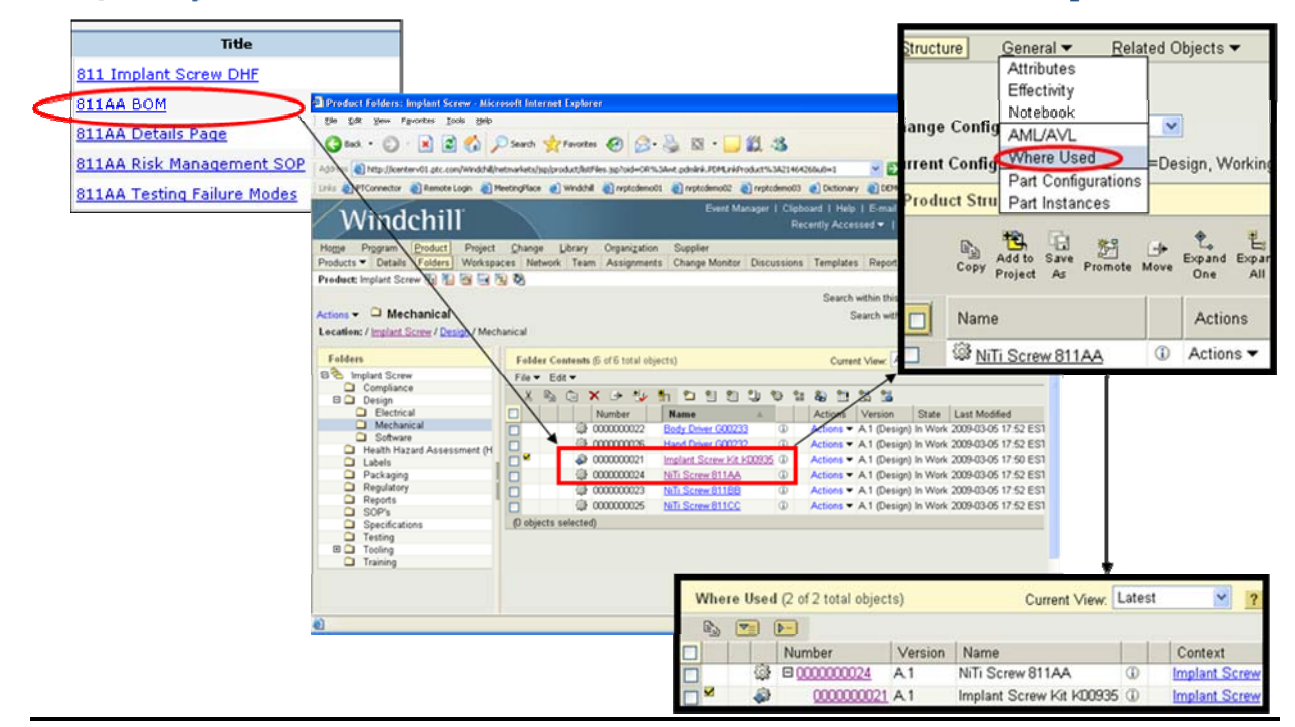

#### Mitigating Risk to the Customer by Accurately Classifying Each Event

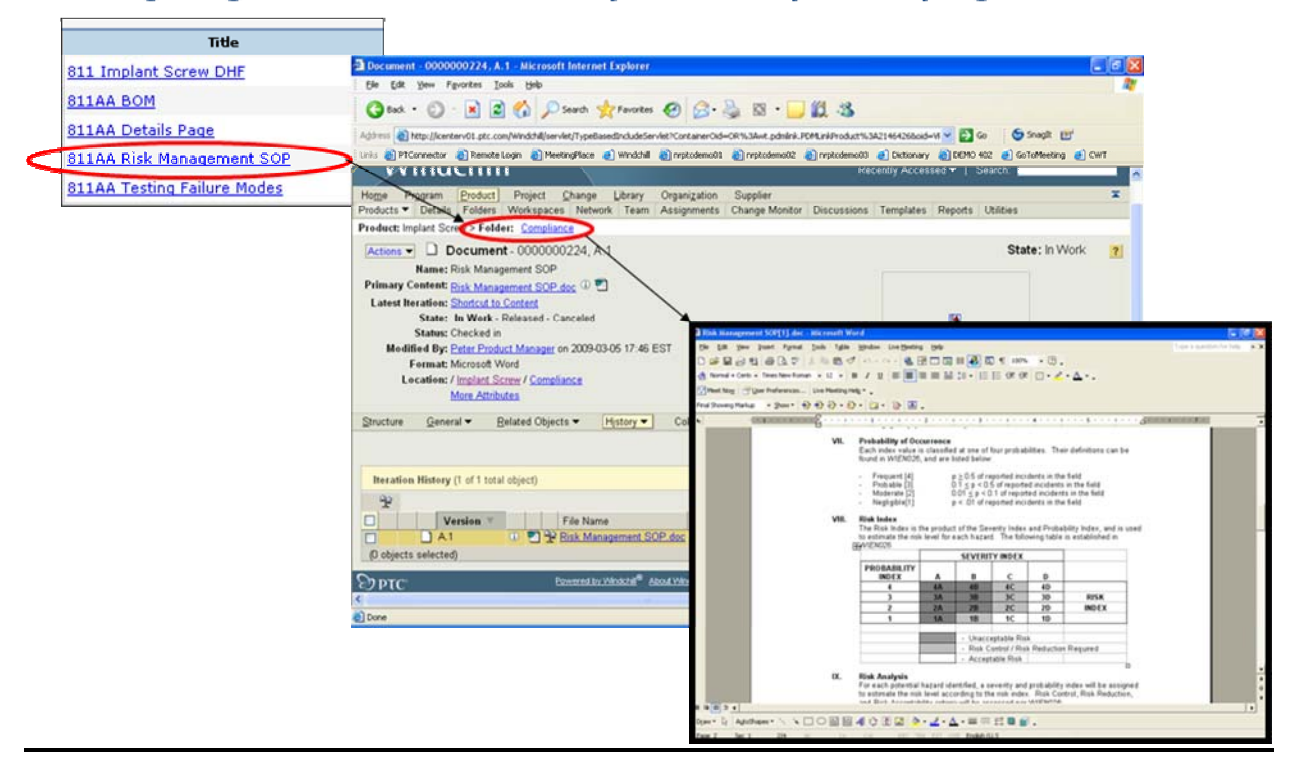

### Quickly Review All Testing Documentation for Failure Modes

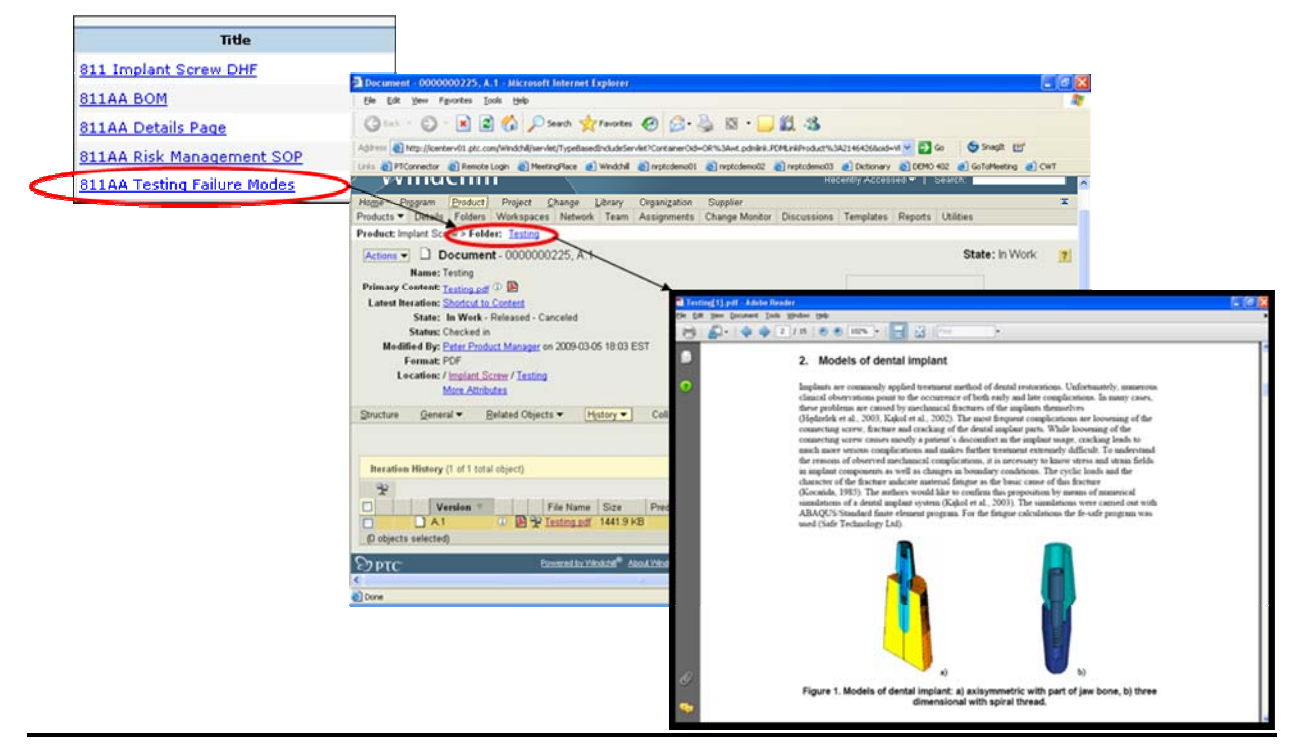

#### **Announcements**

#### <span id="page-9-0"></span>PTC Tips & Techniques Newsletter Archives

Did you miss an issue? Can't find that awesome technique you read about? Fear not, you can click on the link below and go through our Customer PTC E-Newsletter archives.

[Customer Care Zone](http://www.ptc.com/carezone/)

#### PTC Tips & Techniques Webcasts: Work Smarter. Not Harder.

Click below to see regularly scheduled Tips & Techniques technical Webcasts that are designed to provide you with the most popular time-saving tricks that Pro/ENGINEER users of all skill levels will find useful. Get more out of your maintenance dollars!

#### [Tips & Techniques: Work Smarter Not Harder!](http://www.ptc.com/appserver/it/icm/cda/template_lib/events/series.jsp?&im_dbkey=11442&icg_dbkey=141)

#### Special Hardware offers for PTC Customers

- <http://www.hp.com/go/ptc>
- <http://www.hp.com/go/ptcworkstation>

#### PTC Sponsored Events

• http://www.ptc.com/company/news/events/index.htm

Explore what is new with the Pro/ENGINEER Wildfire family!

<http://www.ptc.com/go/showcase>

#### **Connect with PTC using the latest Social Networking resources:**

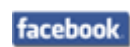

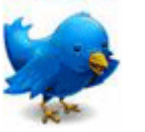

#### Linked in

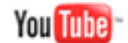

Also visit<http://social-product-development.blogspot.com/>

#### **E-PROFILES IS HERE!!**

We have been eagerly anticipating the debut of the new electronic version of Profiles Magazine and now it is here! This new web site will supplement the print edition of the magazine and will provide new useful features not feasible with paper media. e-Profiles will provide you with 24x7, worldwide access to key information previously available exclusively in the print version. "Tips & Tricks," a popular feature pioneered by Pro/USER, has also moved to the web and will be expanded as the site matures.

Please take a few minutes to check out this new web site. We don't think you will be disappointed.

<http://profilesmagazine.com/>

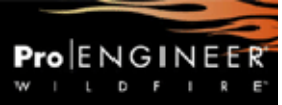

# **Upcoming Events & Training Class Schedules**

<span id="page-11-0"></span>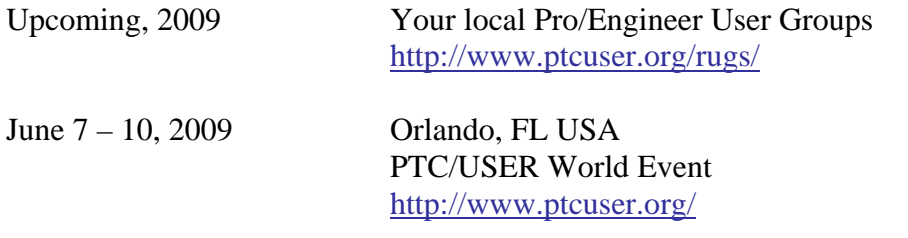

#### Events

Our seminars and conferences seek to provide you with relevant information regarding product development trends in your industry as well as innovative software learning experiences. Think of them as a constructive day off where you can share experiences and swap ideas with your peers.

If you can't manage to get away, we'll bring it to you. Check back often for regularly scheduled live webcast events.

#### [You're Invited to Attend…](http://www.ptc.com/company/news/events/index.htm)

Please visit the [PTC Education Services](http://www.ptc.com/services/edserv/) website for the latest training information including course descriptions, schedules, locations, and pricing.

• Attend a course at any PTC Center and receive a free copy of Pro/ENGINEER Wildfire Student Edition!

<http://www.ptc.com/services/edserv/index.htm>

#### Live Instructor-Lead Virtual PTC Training Courses

Virtual Classrooms provide interactive learning with a trained PTC instructor in convenient and manageable sessions that last approximately 4 hours over a series of days. It's easy to join a class right from your desk using a phone or voice-over IP technology.

Sessions are performed just like a traditional ILT (including interactive exercises where you and the instructor can work on lab exercises together) and feature some of our most popular ILT courses. These sessions cover the exact same material as the traditional ILT in-center courses. Also look for some of our most frequently requested mini-topics delivered in the same format that are only an hour - two hours in duration.

If you have any questions about these sessions or would like to see getting other courses, not on this list, on the schedule please feel free to contact me for more details. They are a great way to bring training to you without you having to worry about location or being out from work for long stretches.

You can register for these sessions just as you would for any normal ILT class either by:

- 1. calling order admin at <http://www.ptc.com/services/edserv/training/registra.htm>or
- 2. you can go to PTC University directly at <http://www.ptc.com/learning>and submit a registration request directly. All you have to do is search the catalog by typing in "virtual" in the search field and you will see a listing.

**PTC** 

**Note: This PTC E-Newsletter will continue to be used for the following:** 

**1) Inform you on events related to PTC products (user groups, conferences, training schedules, etc.)** 

**2) Educate you on solutions that are available at PTC** 

**3) Tips & Techniques using PTC Products** 

Note: These messages are compiled in the local PTC office and will be distributed via e-mail.